```
kde 3.5
```
- Objet : kde environnement graphique
- Niveau requis : [débutant,](http://debian-facile.org/tag:debutant?do=showtag&tag=d%C3%A9butant) [avisé](http://debian-facile.org/tag:avise?do=showtag&tag=avis%C3%A9)
- Commentaires : Installation et utilisaton de kde.
- Débutant, à savoir : [Utiliser GNU/Linux en ligne de commande, tout commence là !.](http://debian-facile.org/doc:systeme:commandes:le_debianiste_qui_papillonne)  $\bigcirc$
- Suivi : [obsolète](http://debian-facile.org/tag:obsolete?do=showtag&tag=obsol%C3%A8te)
	- o Création par **S**smolski le 11/12/2010
	- Testé par …. le ….
- Commentaires sur le forum :  $C$ 'est ici<sup>[1\)](#page--1-0)</sup>

## **Lien de secours**

**[Voir KDE4 ici](http://debian-facile.org/doc:environnements:kde:kde4)**

# **Installation**

Dans un terminal, tapez :

apt-get update && apt-get install kde

# **Utilisation**

Ensuite, fermer et rouvrir votre session afin de choisir l'environnement kde.

# **Astuces KDE**

## **Comment changer le curseur de sa souris**

Aller dans Centre de configuration de KDE —→ Périphériques —→ puis Souris et ensuite —→ Thème de curseur

## **Copie d'écran**

## $\boldsymbol{\times}$   $\boldsymbol{\times}$

# **Lanceur d'applications**

Pour ouvrir un programme, tapez : Alt + F2, une fenêtre va s'ouvrir. Entrez le nom du programme puis Enter.

 $\pmb{\times}$ 

# **Ouvrir K Menu avec une touche Windows**

# **Introduction**

Il est possible de reprogrammer l'une des touches Windows pour afficher le K Menu. Dans notre exemple, nous allons reprogrammer la touche Windows qui se trouve sur la gauche de votre clavier.

# **Procédure de reprogrammation**

Nous devons en tout premier connaître le **keycode** de la touche désirée, pour ce faire nous allons utiliser l'utilitaire [xev](http://debian-facile.org/doc:environnements:x11:xev) dans un [terminal](http://debian-facile.org/doc:systeme:terminal) user ainsi:

Tapez la commande :

#### xev

- 1. Une fenêtre intitulée **Event Tester** s'affiche à l'écran.
- 2. Appuyez maintenant sur l'une des touches ⊞ Win, vous devriez avoir à l'écran quelque chose comme :

#### [retour de la commande](http://debian-facile.org/_export/code/doc:environnements:kde:kde?codeblock=2)

```
KeyRelease event, serial 32, synthetic NO, window 0x3400001,
root 0x4c, subw 0x0, time 4572520, (76,-12), root:(683,550),
state 0x50, keycode 115 (keysym 0xff67, Super L), same screen YES,
XLookupString gives 0 bytes:
XFilterEvent returns: False
```
Dans notre exemple, le **keycode** qui nous intéresse est le **115**

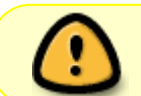

NB: Il peut changer selon l'environnement, notez bien le **keycode** correspondant à votre touche.

1. Maintenant, nous allons réassigner la touche  $\boxplus$  Win (gauche) avec la commande [xmodmap](http://debian-facile.org/doc:environnements:x11:xmodmap)

1. Démarrez le **Centre de configuration KDE** :

#### kcontrol

- 1. Cliquez sur **Régionalisation et accessibilité** → **Raccourcis clavier**.
- 2. Dans le champ **rechercher**, tapez : **Menu**.
- 3. Dans la liste, vous devriez voir **Popup Launch Menu Alt + F1** Sélectionnez-le avec la souris, puis appuyez sur la touche gauche de Windows, vous devriez avoir à l'écran un message vous demandant de confirmer la réassignation du raccourci clavier.

#### **Remarques**

Si vous avez fait juste, vous devriez avoir mainteant **Popup Launch Menu Menu** et lorsque vous appuyez sur votre touche  $\boxplus$  Win (gauche), le K Menu devrait s'afficher.

Dans l'affirmative vous pouvez fermer les fenêtres ouvertes. Cette modification n'est valable que pour la session en cours. Pour qu'elle soit permanente, il faut apporter une petite modification à la configuration KDE.

#### **Rendre la reprogrammation permanente**

12. Toujours à l'aide du terminal, allez dans le dossier **~/.kde/env/**

#### cd ~/.kde/env/

\_NB\_\_: Si le répertoire n'existe pas, vous devez le créer.

#### 13. Créez le fichier **win-key.sh** :

nano win-key.sh

14. Saisissez dans le fichier :

xmodmap -e 'keycode 115=Menu'

15. Enregistrez votre saisie avec les touches  $\text{Ctrl}+O$ , puis appuyez sur  $\leftarrow$  Entrée

16. La modification devrait se faire à chaque démarrage de KDE.

[1\)](#page--1-0)

N'hésitez pas à y faire part de vos remarques, succès, améliorations ou échecs !

From: <http://debian-facile.org/> - **Documentation - Wiki**

Permanent link: **<http://debian-facile.org/doc:environnements:kde:kde>**

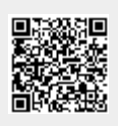

Last update: **23/10/2016 16:17**